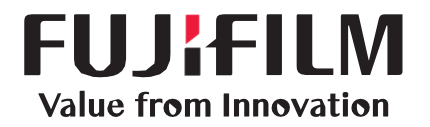

# ApeosWare Management Suite 2

Smart, powerful document communication

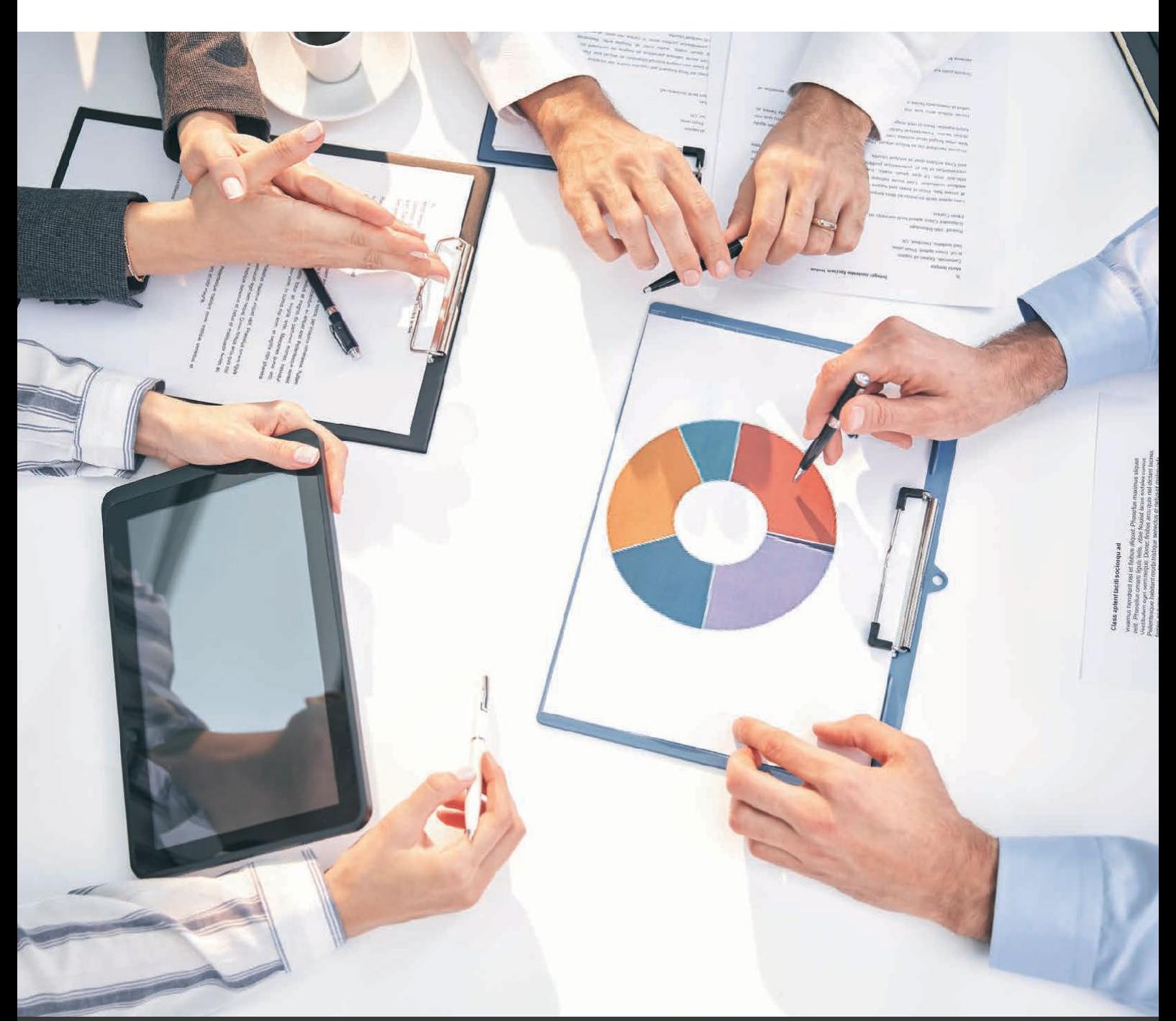

**FUJIFILM Business Innovation Corp.** 

# Promoting business communication with powerful documentation

Most businesses are faced with increasing numbers of multifunction devices, printers, faxes, and the growing need to utilize mobile devices. The increasing number of devices and variety of work styles lead to issues such as extra management work, risk of information leakage, increasing costs, heavy printing activities and longer work hours.

ApeosWare Management Suite 2 is a software that can manage devices and their usages, and provides integrated authentication, print output, log accounting, and document distribution.

The new version of ApeosWare Management Suite 2 enhances four points to focus on customer requirements. It promotes comprehensive document management to provide high value to businesses.

# Visualize

Advanced design and visualization from the user's perspective

Intuitive user interface (Administrator UI / device control panel / mobile device) Easy installation and setup Create accounting reports Display usage status

# **Organize**

Efficiently manage life cycle from creation to disposal

Device management User management Print management Cost management

Extended functionality with enhancement options

Available in Entry Edition and Enterprise Edition Flexible system configurations to meet IT requirements

# Adapt Connect

Adapt to the ever-changing business environment to improve

Linking with file management services Document distribution by workflow

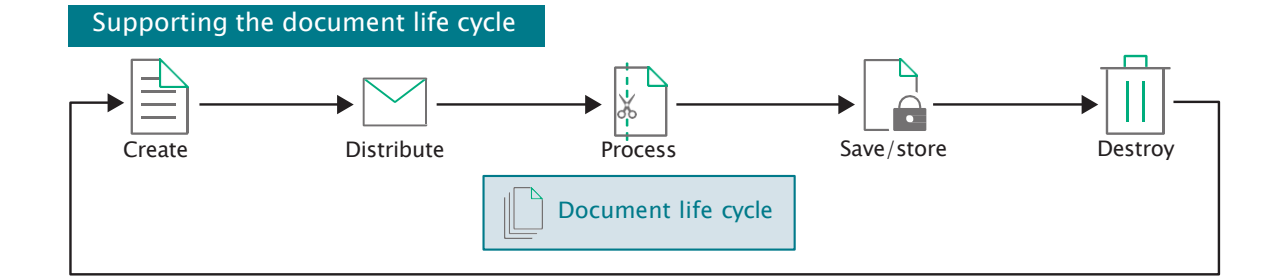

## ApeosWare Management Suite 2

### Visualize **National Strutter Contract Contract Contract Contract Contract Contract Contract Contract Contract Contract Contract Contract Contract Contract Contract Contract Contract Contract Contract Contract Contract Cont**

Administrators are able to complete necessary settings and operations without looking at a manual, and users are able to quickly access the services they need. ApeosWare Management Suite 2 realizes a sleek system that removes tediousness with an easy-to-understand interface, simple settings and operations, and data visualization.

The features used and the amount of data handled by each customer are different. ApeosWare Management Suite 2 is available in Entry Edition and Enterprise Edition product packages to provide features as needed.

With ApeosWare Management Suite 2, the document life cycle can be organized to increase operational efficiency of the administrators and strengthen governance for the business. Consistency is made possible as the system will inherit the grouping features set by the administrator and implement the same feature across the fleet of devices in the office. This ensures centralized management for the status of registration, settings and application of the appropriate user profiles.

### Adapt Connect

Customers exchange information daily across multiple platforms including multifunction devices, computers, operational systems and cloud services. ApeosWare Management Suite 2 connects to various devices and systems used by customers, and promotes input and output of documents.

## A new version for more convenience and efficiency.

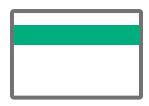

Alleviate burden of cost transfers

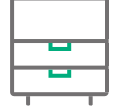

↽

Reduce waste with print rules

Smooth storage of scanned documents

Easy output commands from mobile devices

### Start with the trial version

See how easy it is to use and adopt this software solution with a free 60-day trial.

Address issues related to document input and output, including the cost of managing documents, risk of leaks, print queue traffic and operational delays.

# ApeosWare Management Suite 2

# Visualize

Advanced design and visualization from the user's perspective

# Easy-to-understand interface Intuitive operations

To a busy administrator, reading a manual to learn procedures is just tedious…

### An "Administrator UI" to learn operations while using the system

An intuitive interface makes settings and operations easy even without the manual. Administrators will quickly learn the operations of ApeosWare Management Suite 2.

## I want to operate devices with as few steps as possible…

#### Menu displayed on the control panel

Menus for the ApeosWare Management Suite 2 are provided on the control panel of the devices. You can quickly access to the operation service on the device. External linkage system such as DocuShare and SharePoint can be connected to the system to provide you with the same operational experience.

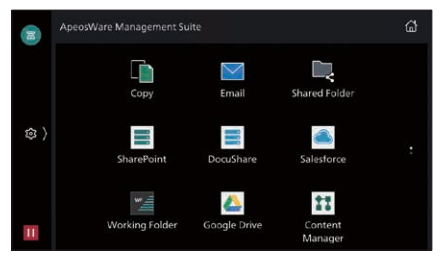

Multifunction device Control Panel

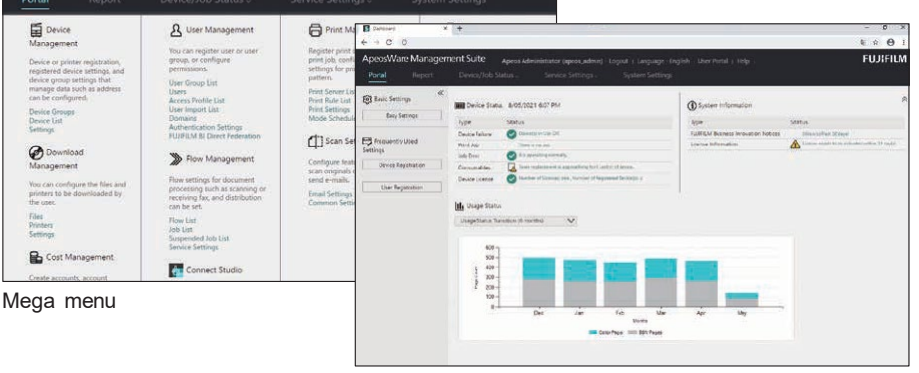

Administrator portal

## I want to operate my mobile device the same way as my computer…

### Direct operations from mobile devices

A specialized program is provided for mobile devices. Devices, users, and setting information specified on ApeosWare Management Suite 2 are applied to mobile devices to allow direct output and scanning by intuitive operations from the user interface. Devices to output and scan by using QR codes\* can also be setup easily. \* QR Code registered trademark DENSO WAVE INCORPORATED.

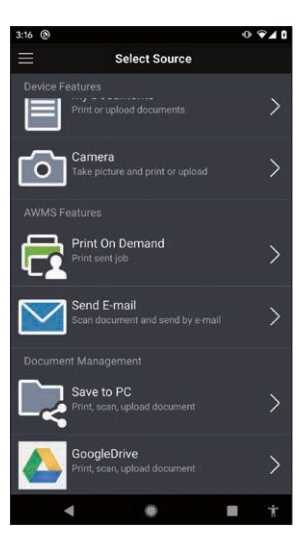

Mobile device user interface screen

I'm worried about the installation without an IT person at my company…

### Settings screens navigate even inexperienced users

ApeosWare Management Suite 2 has easy settings functions built in to automatically navigate users through screens until the settings are complete. Users will be able to install and specify the default settings themselves to limit the time and cost of adoption.

## Easy installation and setup Visualize procedures for settings

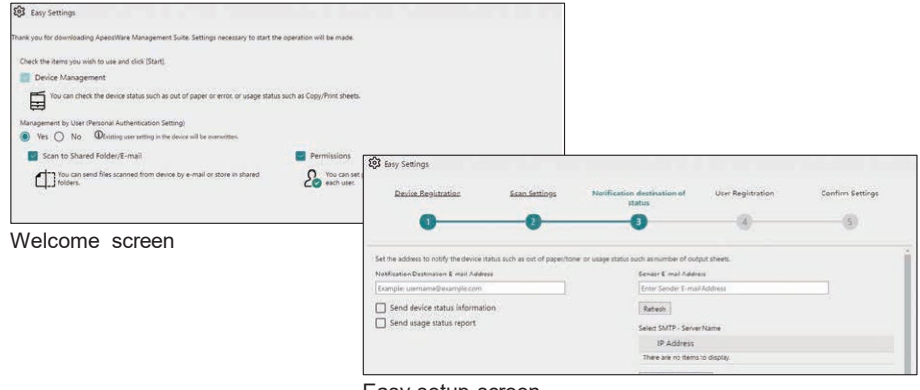

Easy setup screen

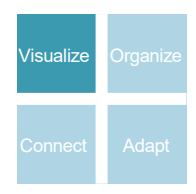

# Display the usage status Get data on the control panel

### I want all users to be costconscious.

#### Display the usage status on the control panel on login

Individual usage status can be displayed in monetary amounts. You can also show each user's gap from administrator targets for color printing, 2 sided printing, Pages per Side, and so on. This information can be hidden for those who have met the targets. It reduces the burdens of the administrator while raising cost-consciousness of users.

I want to know the usage status of devices so I can optimize their locations and reduce overuse.

### Creating over thirty different types of reports

A wide-range of reports can be created on the web browser using collected job log information such as the users of devices, sheets that are output, paper sizes, and time. The report function has been dramatically enhanced in ApeosWare Management Suite 2. A variety of reports can be created across five categories.

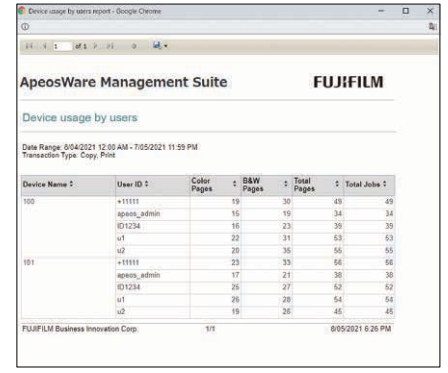

Device usage report by user **Electricity** usage report

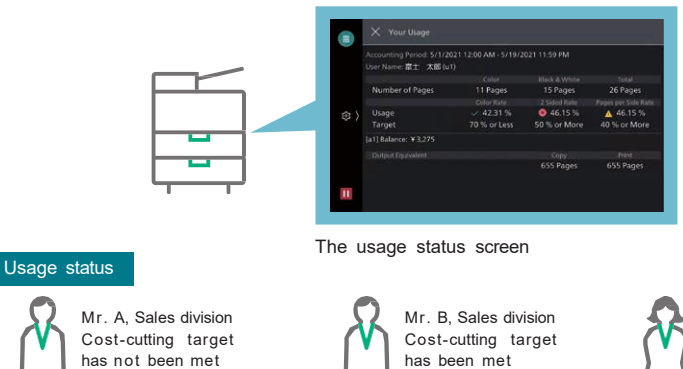

has been met Status not displayed Miss. C, Secretary Not applicable

## Create accounting reports Visualize usage status with reports

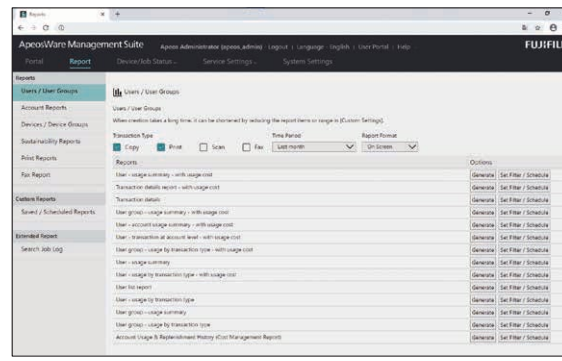

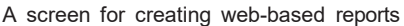

Status displayed

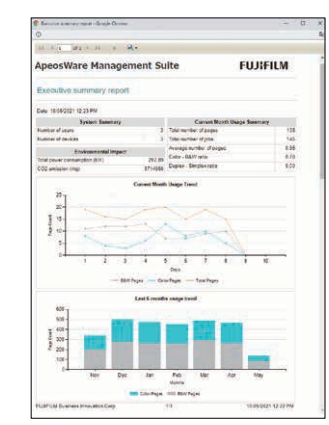

Executive summary report

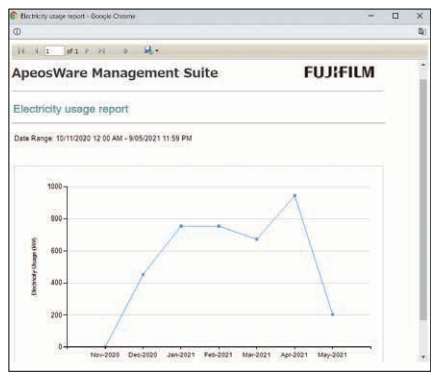

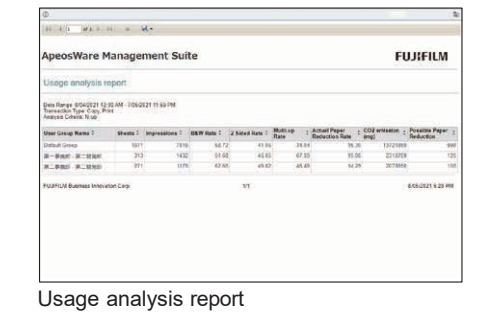

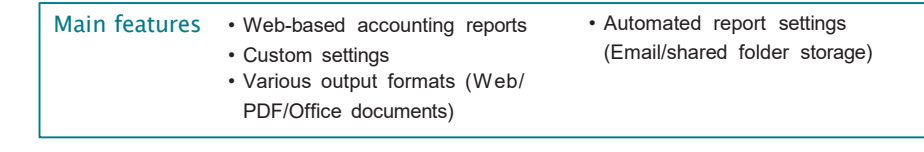

# Organize

Efficiently manage the document life cycle from creation to disposal

# Management of devices Reduce burden of settings by assigning groups

With the increasing number of devices, the burden on the administrator also increases...

### Organize and manage settings information

Device groups can be created and devices to manage can be registered to the group. It is possible to centrally manage settings information and to batch configure device settings. Resetting devices is easy even in case of a device malfunction.

#### Email notifications of device statuses

This function monitors the status of devices and sends notifications by email. Problems such as a lack of paper or paper jams can be handled in a timely manner.

#### Centrally manage device panel settings

Buttons on the control panel of devices can be registered in batches from the server to drastically reduce the time for installation.

an environment where many people use devices…

#### Strengthening security with user authentication

This function authenticates users when logging into devices to identify who is using the device before it is used.

#### Setting strict restrictions to functions and access privileges

Device features and color printing can be restricted by individual, department, or position. This reinforces security and promotes effective TCO reduction.

### Easily register user information

User information can be imported from LDAP, SQL servers, Active Directory, and CSV files. This allows efficient registration and management.<sup>\*</sup>

\*Users can register their card IDs from the control panel of multifunction devices or their computer.

# Administrator Batch configuration Setting A Setting B Setting C Setting D 古 Group A Group B Group C Group D

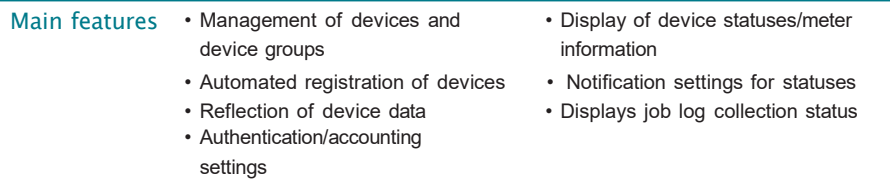

## Management of users Manage departments and offices securely and all at once

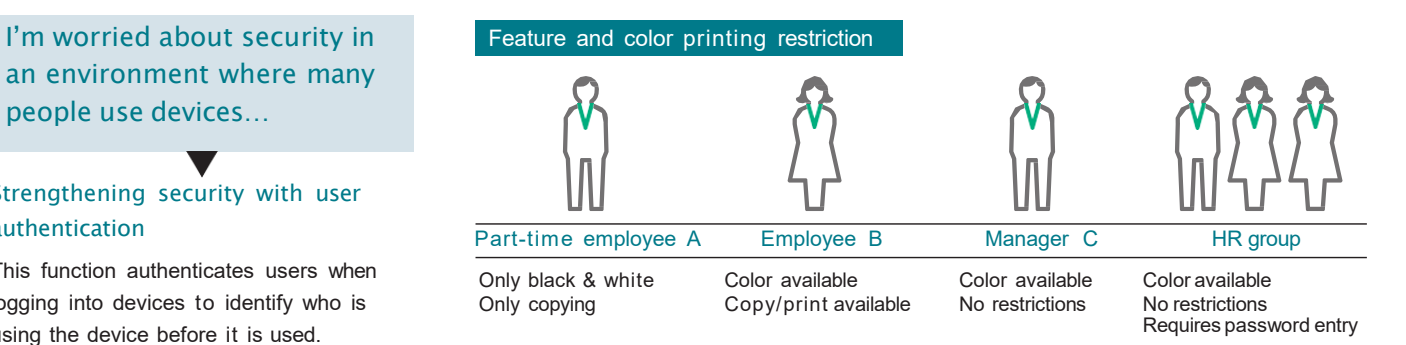

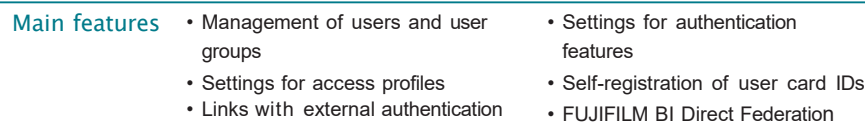

\* Entry Edition requires Cost Recovery

Option.

- servers (domains)
- Import of users
- Import of accounts\*

I want to thoroughly reduce costs without relying on user awareness...

#### Limit wastefulness through "print rules"

Rules for output such as "high speed, 2 sided printing of large-quantity jobs" and "black & white printing for email" can be specified. Output without wastefulness can be performed thoroughly without any particular reliance on user awareness.

### I can't print my urgent documents because the device is in use...

#### Quick Print On Demand\*

"Print On Demand" can be used to output from any device of your choice upon user authentication. Your print jobs are stored temporarily to a server. This also allows you print out only the correct documents and delete those print job with incorrect settings.

\*Print On Demand is optional for the Entry Edition and standard for the Enterprise Edition.

#### Restricting output by guest users

For example, users can pay to use "Guest Print". The guest users will be able to perform the print job from designated locations, such as the library.

## Management of printing Organize rules for efficient output

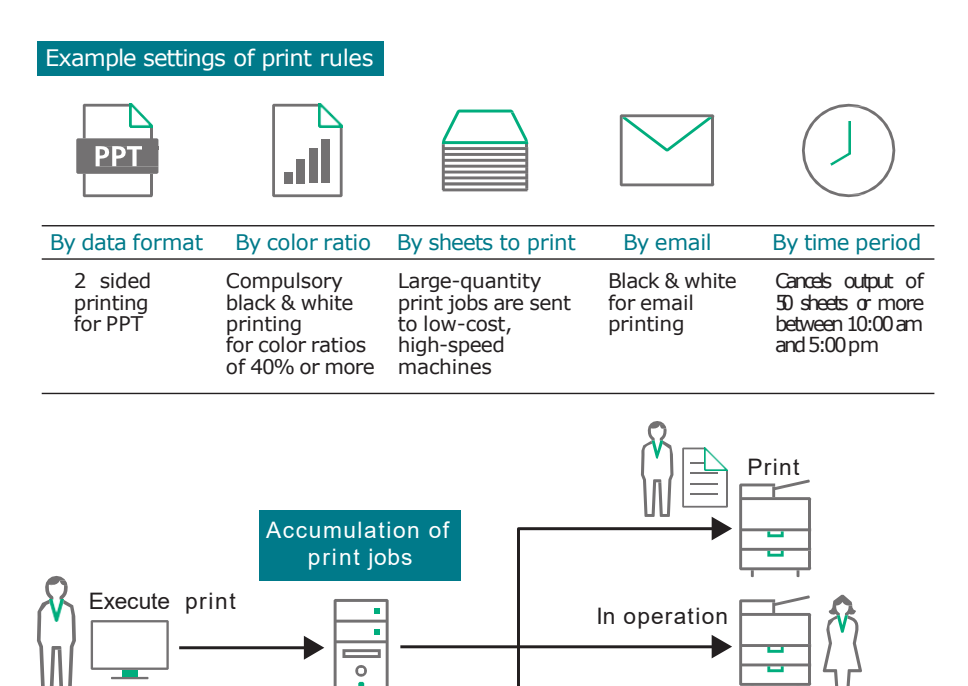

Upload and print files from the online user interface of servers

Main features • Management of print servers • Access protocols and print rules

• Direct printing • Print On Demand\*

• Guest Print\*

- Popup notification
	- Attribute changes of print jobs

On-demand terming

\* Optional for Entry Edition.

In operation

## Providing a Mobility Environment Input/output from mobile devices are also well managed

#### Achieving highly secure usability\*

ApeosWare Management Suite 2 can manage input and output from smartphones and tablet devices.

\* Optional for Entry Edition.

#### Output from the web or Email\*

Files can be uploaded and output via a web browser. Emails and attachments sent to a specified email address can be printed.

#### \* Optional for Entry Edition.

#### Output via the Internet\*

Isolating the Mobile Server allows mobile output via the internet.

- \* Optional for Entry Edition.
- Note:Separate user licenses are required for 11 or more users.

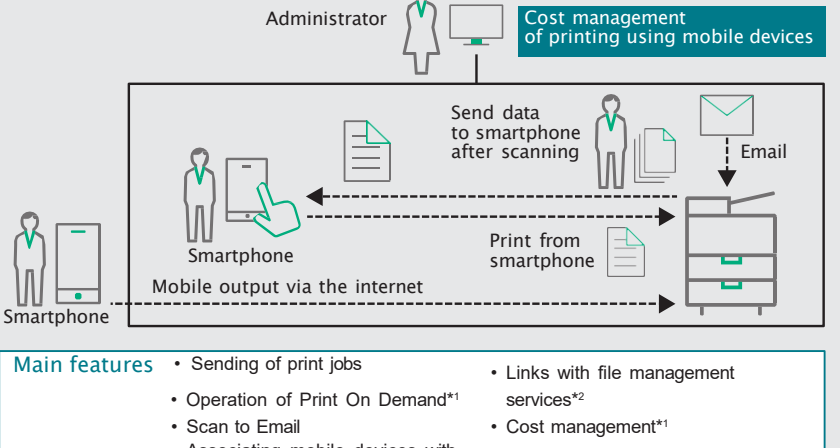

- Associating mobile devices with devices
- 
- 
- \*1: Optional for Entry Edition.
- \*2: DocuShare, OneDrive, Microsoft SharePoint Server, Salesforce®, Microsoft SharePoint Online are supported optionally.

I want to transfer the costs for output as well when invoicing customers, but there's no way to do so by project…

#### Transfer costs by project\*

For example, the staffs at offices such as law offices or architect studios that have multiple projects at the same time can register an account for each project in advance. This way, accounting results can be used to transfer costs.

\* Optional for Entry Edition.

# the budget associated with output…

#### Decide and control the "balance"\*

A balance can be set for each account to control the output costs. Flexible operations are possible by rolling over balances with a surplus to the next month or by replenishing accounts with insufficient balances.

\* Optional for Entry Edition.

## Cost management Organize the cost incurred according to the output by project

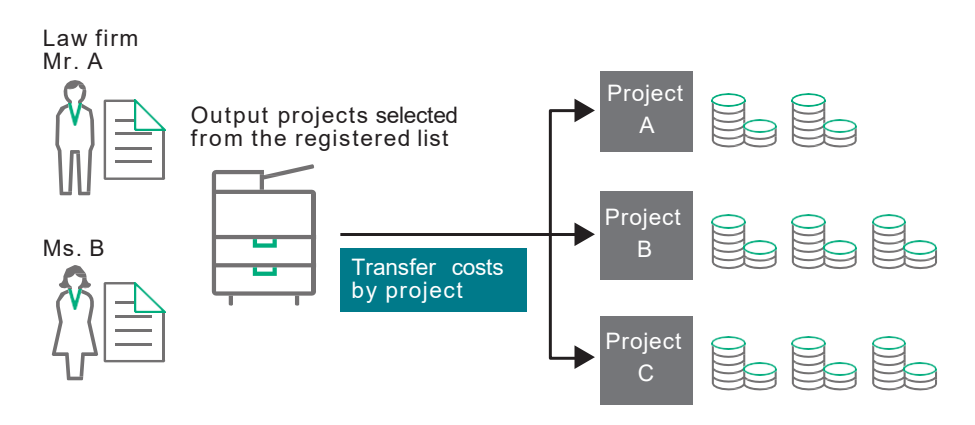

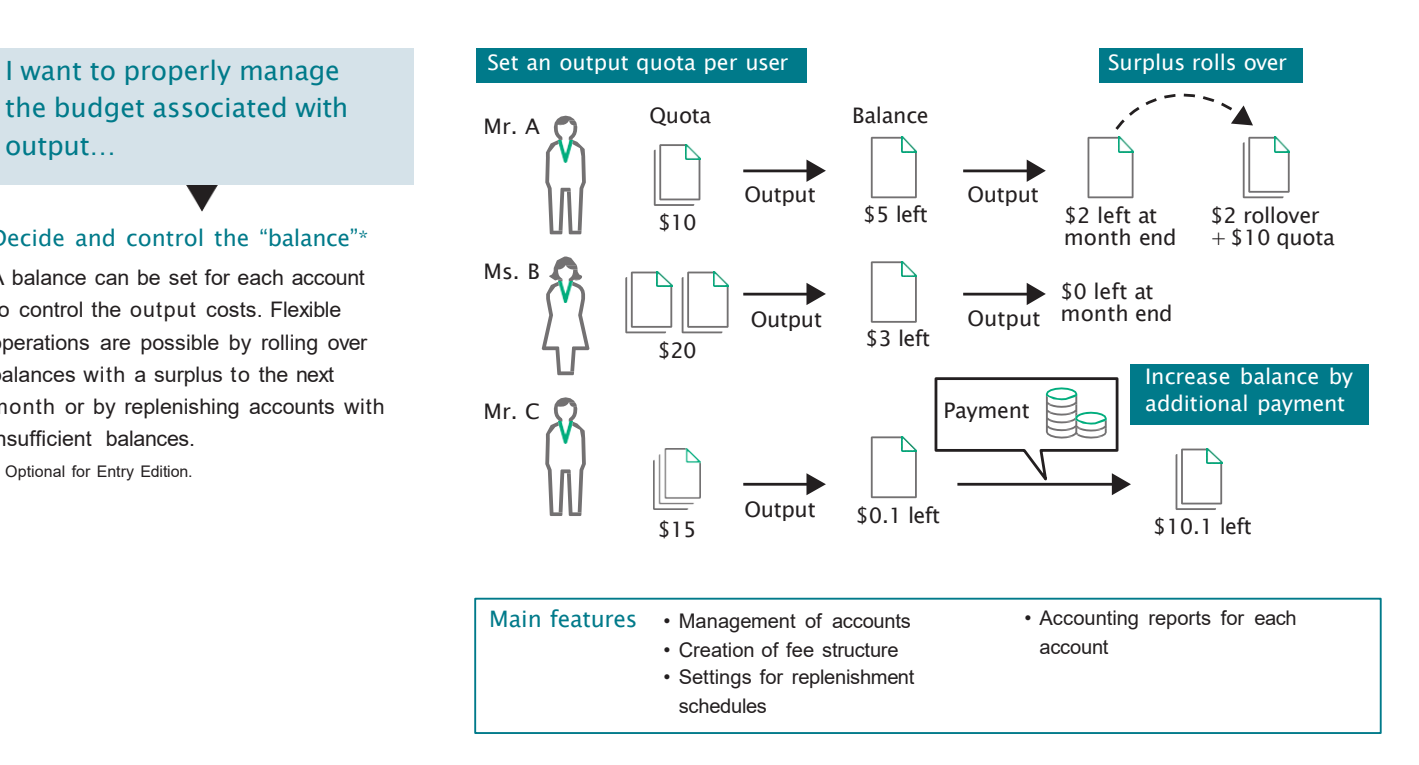

# Connect

Adapt to the ever-changing business environment to improve processes

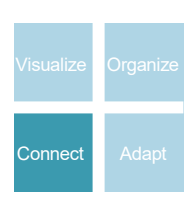

Send email attachments

Distribute to cloud services

Store to shared folder

 $\overline{O}$ 

• Printing of saved documents

• Email notifications • Cost management\* \* Optional for Entry Edition.

## Link scan settings with file management services Flexibly connect devices with systems

Scanning

Scan documents

Main features • Image processing

• Scan settings

documents

services

• Email sending of scanned

• Links with file management

Easily specify flow settings from the control panel of devices

Print documents that are saved

Image processing Align frames Delete blank pages OCR / Extract text Split documents

Format conversion Process scanned documents

**PDF** 

## Can I set the processing method or destination when scanning documents?

#### Consistent operations and easy login

Avoid confusion with a unified operation screen, even when accessing various file management services. Once user IDs and passwords are registered in advance, there is no need to log in to file management services every single time.

#### Simple settings from the control panel

A simple flow function is provided to process and distribute scanned documents. Scanned documents can be attached and sent by email or stored in a shared folder on the network.

#### Input and output documents in the cloud\*

For example, documents saved to cloud services can be accessed from the control panel of devices and printed.

\*SMB, FTP, email, Google Drive™ are supported as standards. DocuShare, OneDrive, Microsoft SharePoint Server, Salesforce®, Microsoft SharePoint Online are supported optionally.

## Document distribution using flows\* Paperless, timely links to downstream processes

We receive so many faxes and scan documents daily, and it's tough to process them manually...

\* Optional

### Standardize operation through settings in advance

Various processes can be set by establishing rules as "flows" in advance. A series of processes is performed automatically such as document processing, distribution, outputting, and saving by simply importing documents from received faxes and scan operations.

### OCR and noise reduction possible\*

Processes such as format conversion and OCR processing\* that go along with importing documents can be performed automatically. High-level processing can also be standardized, including sorting for addresses based on the text strings extracted through OCR.

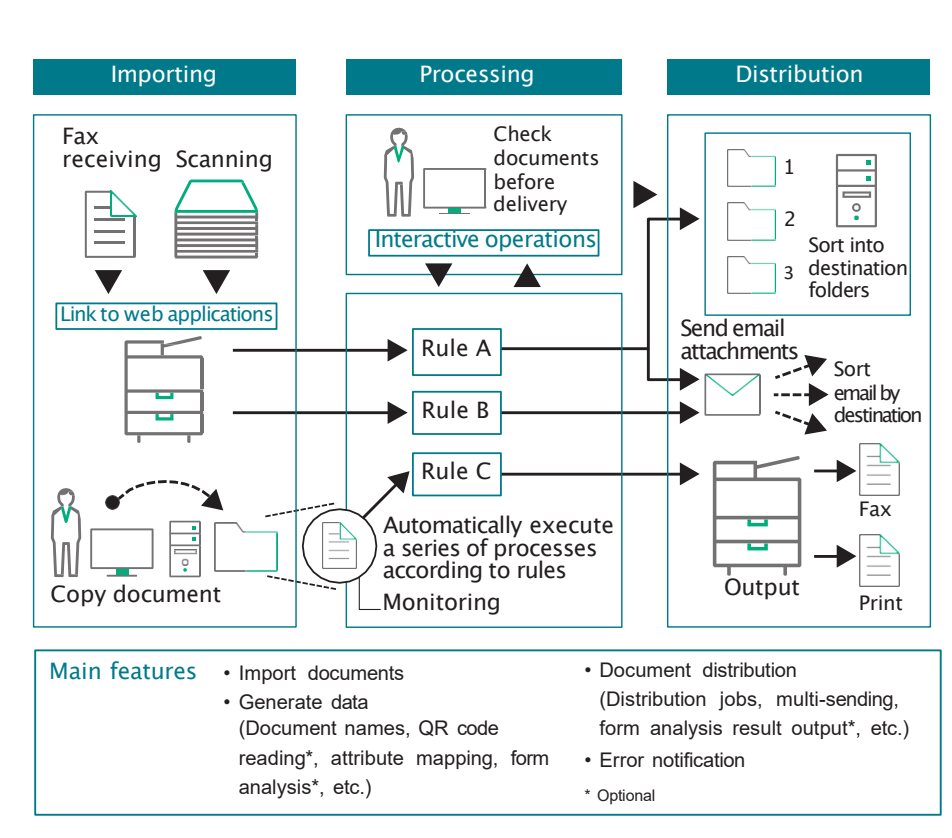

\* A separate option is required.

# Adapt

Creating a system configuration that matches the customer's environment

# Entry Edition and Enterprise Edition are available Adapting to the customer's purpose

#### Selecting from two types of adoption

ApeosWare Management Suite 2 offers an "Entry Edition" for easy implementation and an "Enterprise Edition" with Print On Demand and cost management as standard features. In addition, the features can be adapted to your needs.

#### Controlling the amount of handled data by computer specifications

For the Entry Edition and Enterprise Edition, the amount of data to be handled by the system can be controlled according to the specifications of the server.

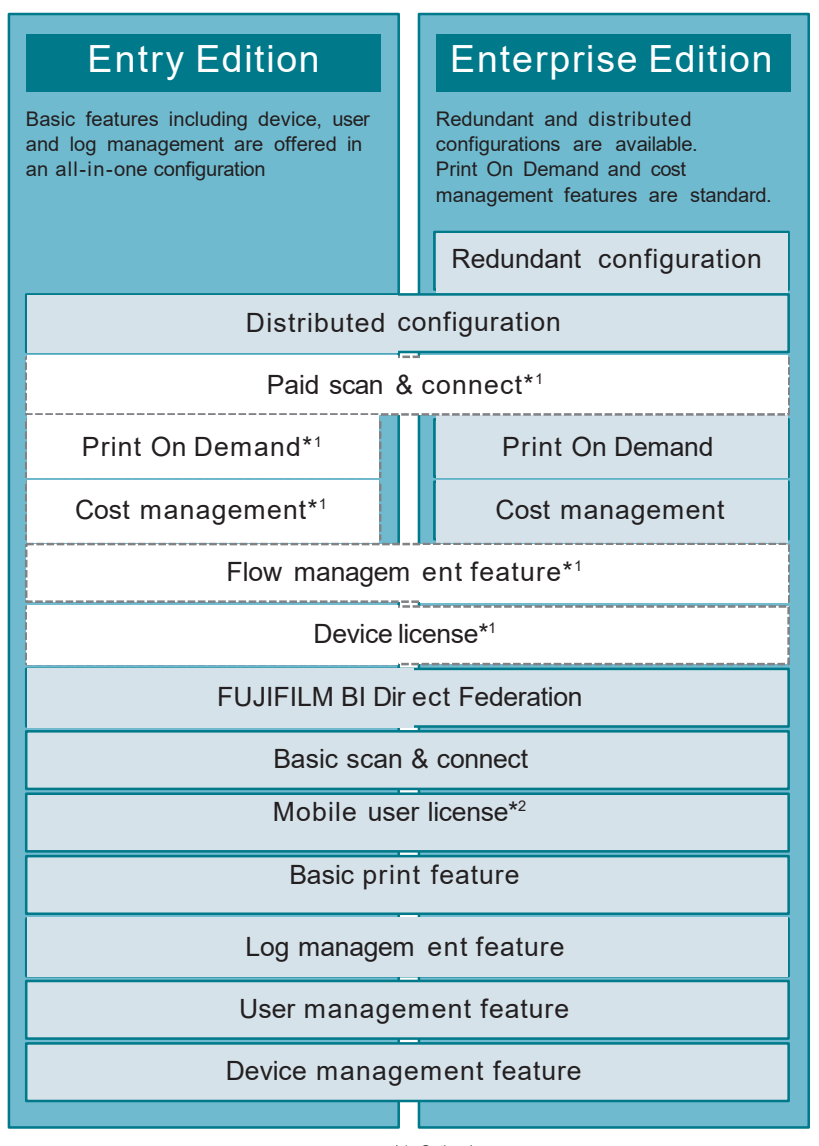

\*1: Optional

\*2: Separate user licenses are required for 11 or more users.

## Flexible system configurations to meet IT needs Adapting to customer requirements

### Supports "all-in-one", "redundant",<br>Example of server configuration and "distributed" configurations

ApeosWare Management Suite 2 can be configured as a system adapting to the IT needs of customers. In an all-in-one configuration, high-level features are bundled onto a single server. It allows input and output of documents with a minimum of investment and contributes to resolving the various challenges the customers may face. In addition, Enterprise Edition supports redundant and distributed configurations to satisfy high-level system requirements.

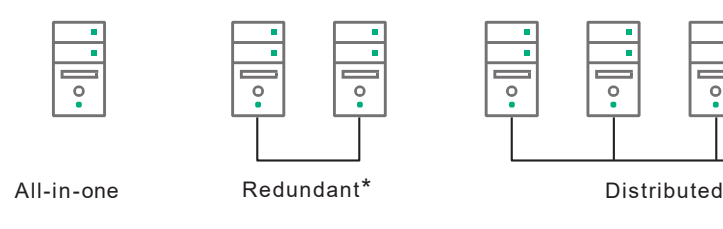

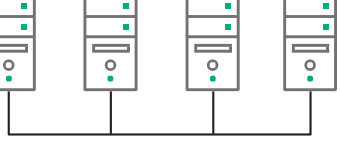

\*: Only Enterprise Edition

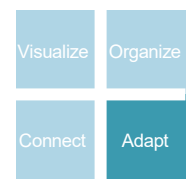

# System configuration that adapts flexibly to the customer environment

ApeosWare Management Suite 2 manages network devices such as multifunction devices and printers, and the users of those devices, and is a software that comprehensively manages authentication, output, log accounting and document distribution.

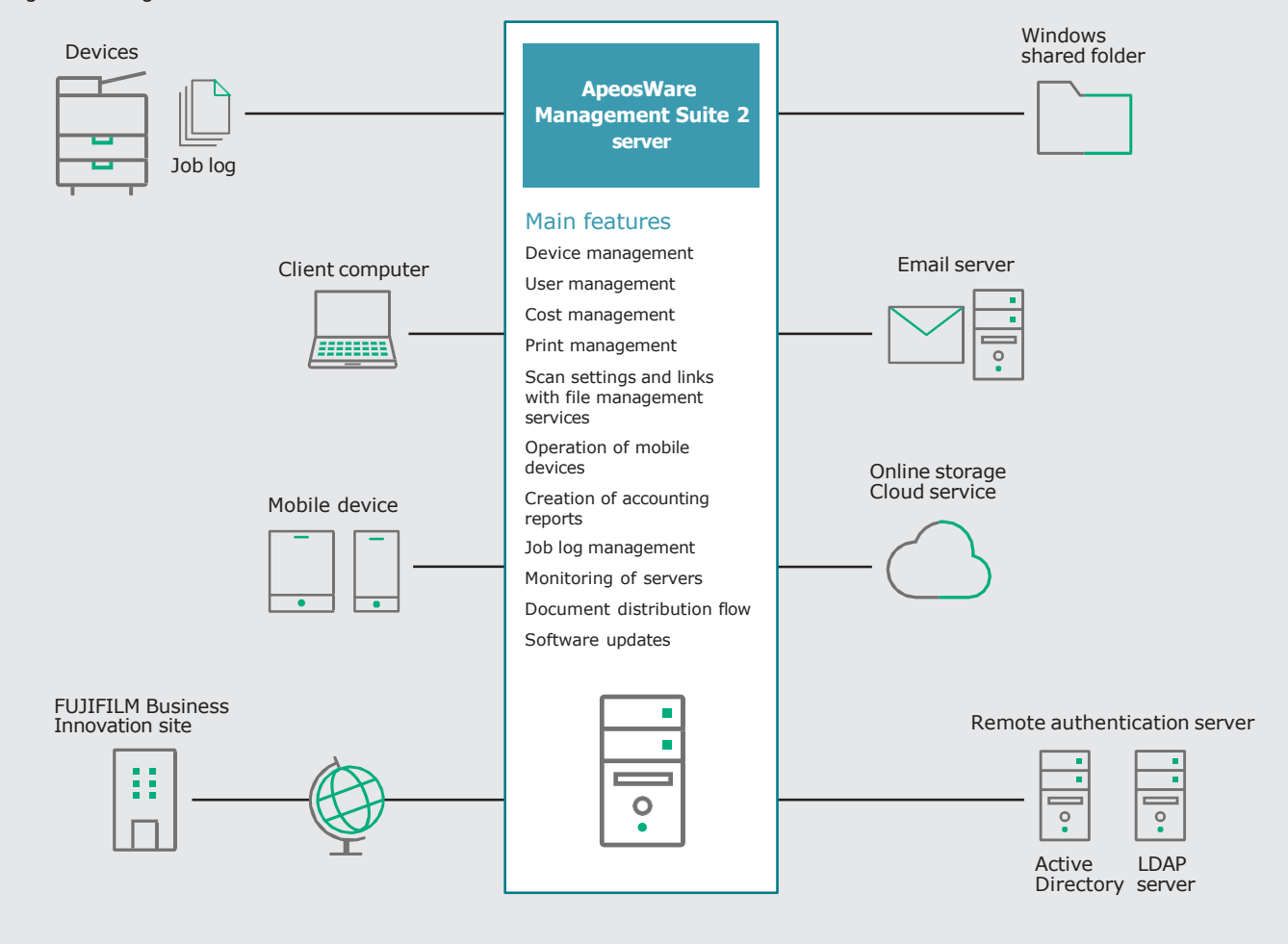

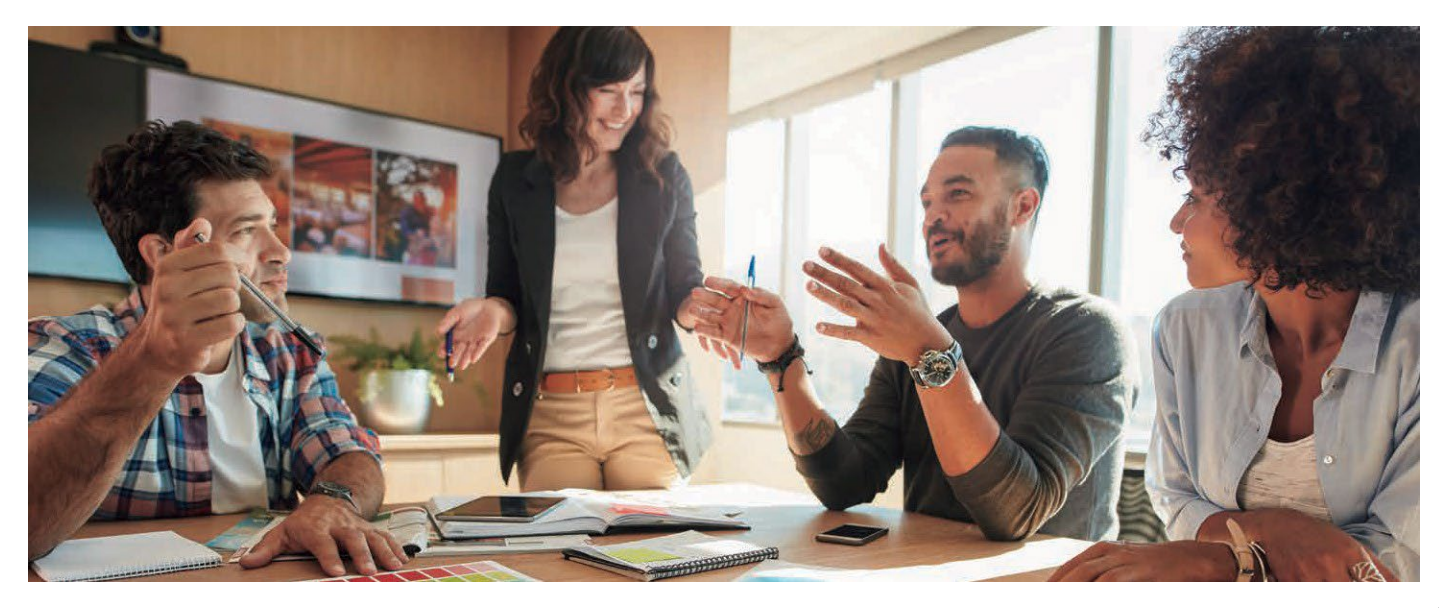

## **Description**

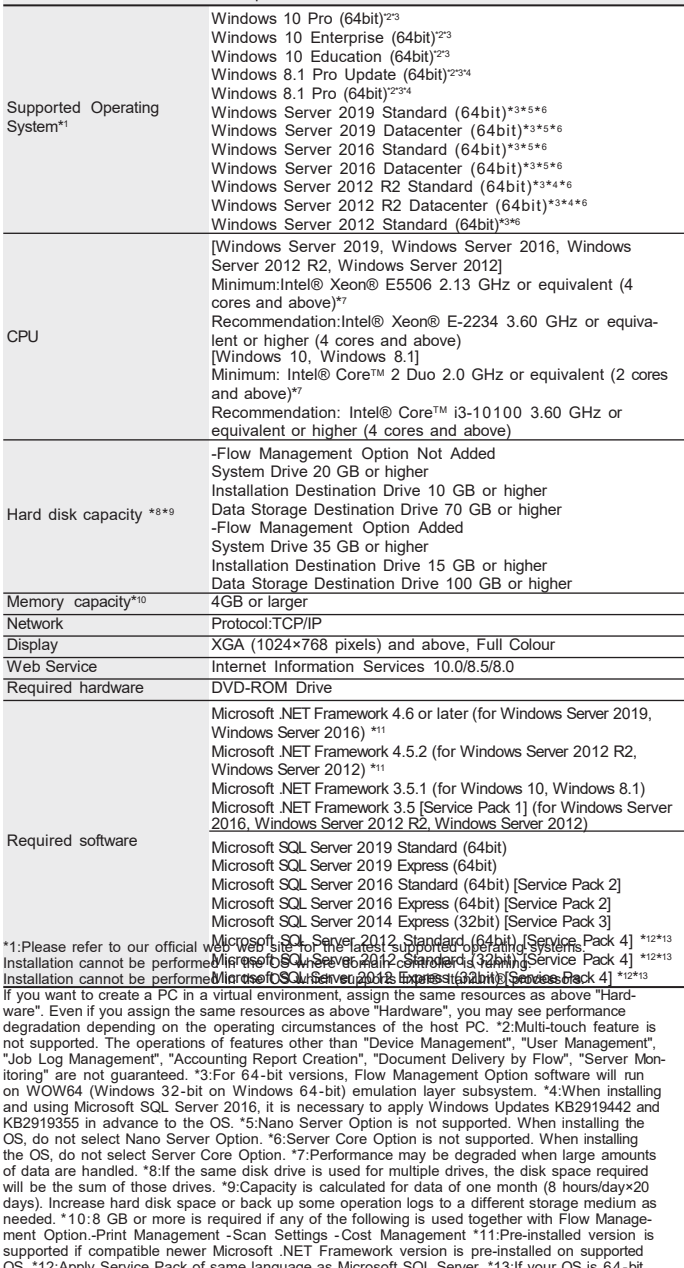

OS. \*12:Apply Service Pack of same language as Microsoft SQL Server. \*13:if your OS is 64-bit<br>and Microsoft SQL Server 2012 is 32-bit, after applying Service Pack, install the following 64-bit<br>Microsoft SQL Server System C

details.aspx?id=56041

#### Operating Environment of Entry Edition Operating Environment of Enterprise Edition

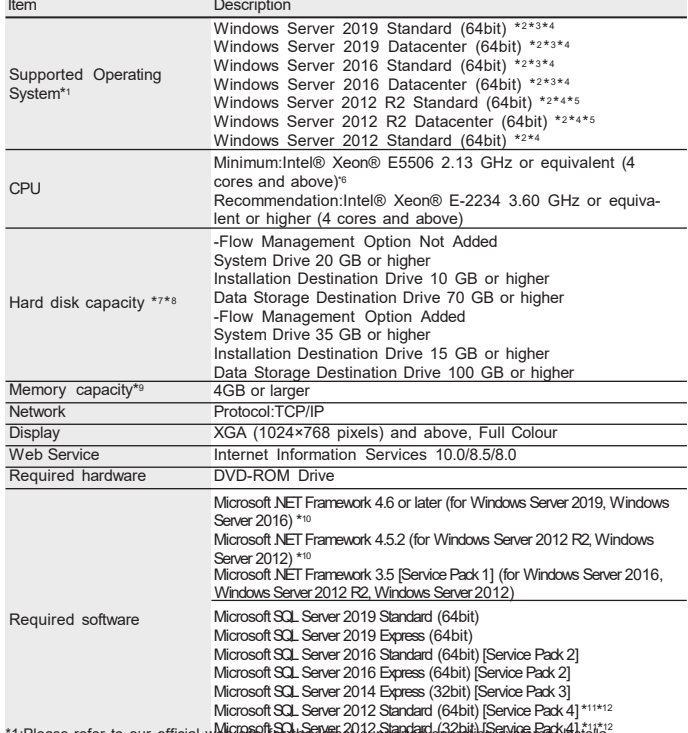

<sup>\*1</sup>:Please refer to our official weak cosoft 3.1. Server 2012 Sandard (64bit) [Service Pack 4]<sup>\*1:171</sup>ize tion cannot be performed in the US wear 2012 Sandard (64bit) [Service Pack Alitaian in the OS which supports intel

#### **fxillawarra.com.au**

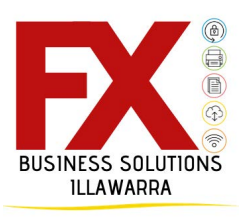

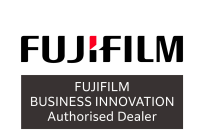

**87 Auburn Street, Wollongong NSW 2500 P: 02 4220 5000**

The available model varies depending on the country/region. Please ask the sales representatives for details.

The product specifications, appearance and other details in this brochure are subject to change without notice for improvements.

**Trademarks •**FUJIFILM and FUJIFILM logo are registered trademarks or trademarks of FUJIFILM Corporation.  $\bullet$ ApeosViare, DocuWorks, Working Folder is a registered trademark<br>or a trademark of FUJIFILM Business Innovation Corp. in Japan and/or other countries.<br>•DocuShare is registered trademarks or tradema logo are trademarks of Kofax, registered in the United States and/or other countries. **•**Other company names or product names are registered trademarks or trademarks of e-ach company.

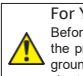

For Your Safety Before using the product, read the Instruction Manual carefully for proper use. Use the product with the power source and voltage specified. Be sure to establish ground connection. Otherwise, electronic shock may result in the case of a failure or short circuit.